**УДК 378.147.5:004 Рашковський П.О.**

# **РЕАЛІЗАЦІЯ ДИДАКТИЧНОГО ПРИНЦИПУ НАОЧНОСТІ ЗАСОБАМИ ТЕХНОЛОГІЇ МУЛЬТИСКРИПТ**

**Постановка проблеми.** Принцип наочності є одним з основних принципів навчання, який застосовувався з давніх часів. Наочні засоби сприяють утворенню найбільш чітких і правильних уявлень про досліджуване явище чи предмет [4, с.449] Використання технічних засобів навчання й наочних приладів – важлива складова будь-якого навчального процесу, що дозволяє істотно активізувати навчальний процес і підвищити ефективність занять. У 50 – 60 роки минулого сторіччя широкого застосування набули проекційні апарати та діапроектори, що призвело до використання у навчальновиховному процесі слайдів, епіпосібників, кінофільмів, навчальних телепередач та кінофільмів. З 70 років усе частіше використовується технологія «відео» [7, с.75]. У листопаді 2008 року інформаційним агентством "РИА Новости" було запропоновано новий формат подання мультимедійної інформації – мультискрипт. Особливістю такого формату є поєднання трьох медійніх форматів тексту, відео та аудіо. Основним стримуючим фактором для поширенні цього формату стала складність реалізації створення додатків формату мультискрипт. Розробка зручного у використанні інструментарію для програвання, створення та редагування додатків мультискрипт сприяло б поширенню та використанню з педагогічною метою такого формату.

**Аналіз останніх публікацій та досліджень***.* Останнім часом приділяється досить багато уваги питанню використання у навчальновиховному процесі інформаційно-комунікаційних технологій (Є. Полат, Г. Селевко). В роботах Ю. Казакова та Л. Шевченко розкриті педагогічні умови та проблеми формування професійних знань майбутніх фахівців засобами мультимедіа. Аналіз існуючих мультимедійних технічних засобів навчання та методика використання аудіовізуальних носіів інформації розкриті в роботах Г. Коджаспірової та К. Петрова [3, c.200], П.В. Бєльчева [4, с.18] Крім того, набуто певного практичного досвіду створення та використання відеофільмів на заняттях з різних дисциплін (С. Аюпова, Ю. Федоренко, С. Валетко, О. Сафонова), що свідчить про інтерес педагогів-практиків до пошуку шляхів ефективного використання мультимедійної апаратури.

Питанню використання та створення мультимедійних додатків присвячено багато наукових праць. Проте недостатньо опрацьоване питання створення та можливість використання у педагогічній діяльності додатків формату мультисрипт. Виходячи з цього, ми пропонуємо педагогічний

програмний засіб, який дозволяє створювати, програвати та редагування додатки формату мультискрипт.

**Метою статті** є висвітлення можливостей програмного засобу «Мультискрипт» для створення мультимедійної наочності.

**Виклад основного матеріалу.** До характеристик навчального кіно- чи відеофільму належить притаманний кожному окремому фільму темп подання інформації з екрану та керування процесом сприйняття. Наведені характеристики індивідуальні для кожного відео продукту і задається виробником. У такому випадку глядач має або пристосуватись до цих особливостей, або розбити та переформатувати фільм відповідно до потреб [3, с.201]. Завдання такого роду можна виконати за допомогою мультискрипту.

Мультискрипт є особливою формою подачі інформації, що, з одного боку, спрощує навігацію відеоматеріалів великого обсягу, з іншого боку поєднує в собі відразу трьох медійних формати: текст, аудіо відео. Мультискрипт дозволяє швидко і з високою точністю обрати необхідний фрагмент відеозапису і відповідний фрагменту транскрипт.

Мультискрипт включає три блоки – плеєр, "Стенограма" і "Зміст". Для початку перегляду відеоматеріалу необхідно натиснути на піктограму "Play", розташовану під вікном плеера. Обрати необхідний фрагмент відеозапису можна трьома способами:

- використовуючи курсор, розташований під плеером;

- обравши в блоці "Стенограма" фрагмент тексту;

- активувавши в блоці "Зміст" заголовок.

Всі блоки синхронізовані. При перегляді відеофрагмента у двох інших блоках відображаються відповідний фрагмент стенограми й заголовок тематичного блоку [8].

Мультискрипт створений інформаційним агентством "РИА Новости" будується за принципами Flash-анімації. Недоліком цього підходу є те, що кожен мультискрипт створюється програмістом окремо для конкретного відеофрагменту. Реалізація такого підходу потребує від викладача певних професійних знань та навичок створення Flash-анімації, також значної витрати часу, що відволікає від виконання саме дидактичних завдань.

Кабінетом упровадження сучасних педагогічних технологій та стандартизованого тестування Мелітопольського державного педагогічного університету імені Богдана Хмельницького розроблено проектно-програмний засід «Мультискрит», який, окрім відображення відеоінформації, містить зручний редактор для створення мультискрипту з довільного відеофрагменту.

При завантаженні ППЗ «Мультискрит» викладачеві доступні програвач та редактор мультискриптів.

Основні функціональні зони вікна програвача (Мал. 1):

- 1. Зона відображення відеофрагменту.
- 2. Зона керування.
- 3. Зона розділів.
- 4. Зона коментарів до розділів.

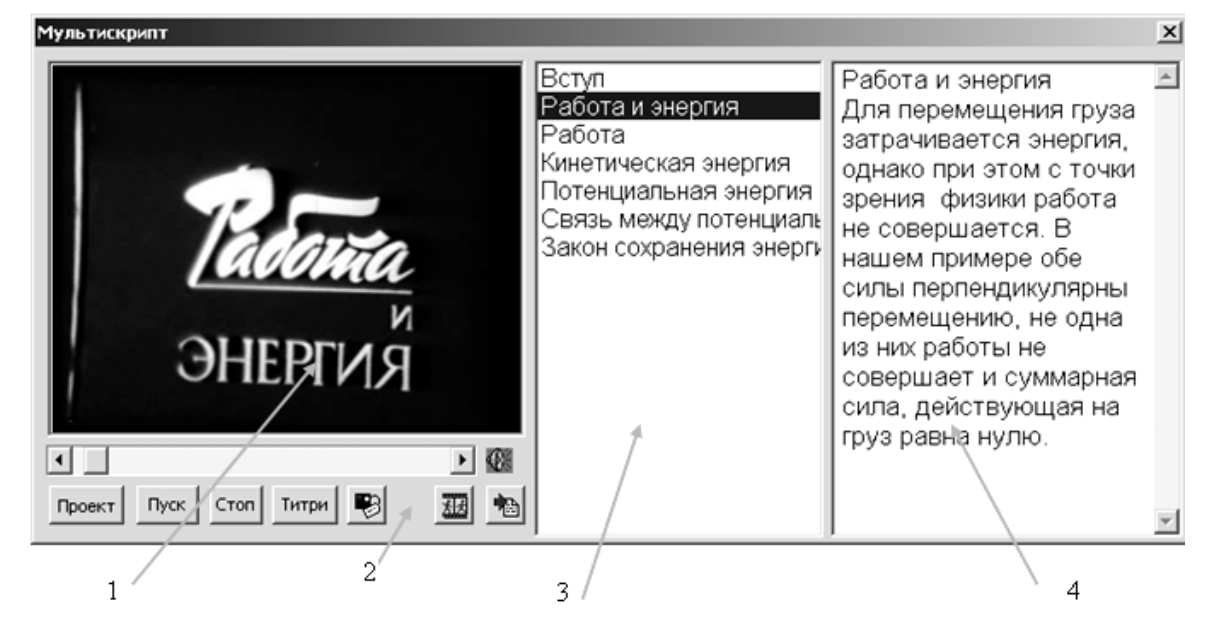

# **Мал. 1. Вікно програвача ППЗ «Мультискрипт» (складено Бєльчевим П.В., Рашковським П.О.)**

Відповідно до технології «мультискрипт» необхідний фрагмент відеозапису можна обрати, використовуючи смугу прокручування, що розташована під зоною відображення відео фрагменту та активувавши необхідний розділ. Всі блоки синхронізовані і при перегляді відеофрагмента відображається відповідний розділ та коментар до нього. У ППЗ «Мультискрипт» містяться додаткові функції:

- внесення та відображення титрів;
- змінення розміру, шрифту, кольору літер та кольору тла;
- 3 режими відображення (стандартний, на весь екран, зі збільшенням, зони коментарів).

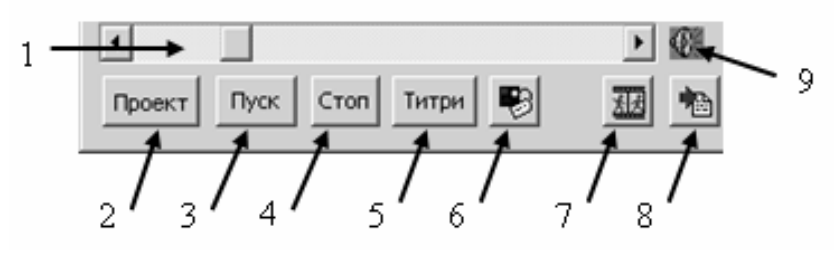

**Мал. 2. Елементи керування ППЗ «Мультискрипт» (складено Рашковським П.О.)**

Розглянемо більш детально органи керування. За допомогою смуги прокрутки 1 здійснюється переміщення за відеофрагментом. Кнопка 2

призначенна для завантаження файлу проекту формату \*.vtx, якій містить вказівку на відеофрагмент та відомості про розділи «коментарі, титри та параметри відображення». Кнопки 3 та 4 призначені для початку відображення, зупинення та паузи. При натисканні на кнопку 5 відбувається відображення коментарів у вигляді титрів до відеофрагменту. Кнопка 6 відкриває вікно налаштування відображення текстової інформації, в якому можна змінити шрифт відображення, розмір та колір літер. Кнопка 7 розгортає показ відеофрагмента на весь екран, при цьому прибираються зони розділів та коментарів, а зони відображення відеофрагменту збільшується (Мал. 3 зліва). Кнопка 7 розгортає на весь екран коментар до розділу, при цьому змінюється розташування об'єктів зі збільшенням зони коментарів (Мал. 3 справа).

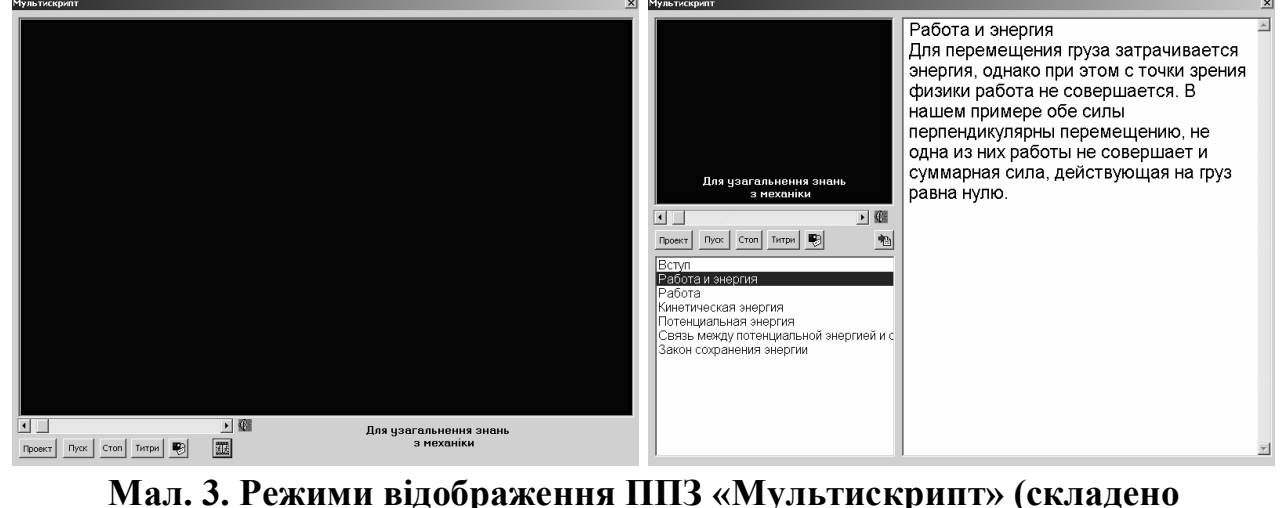

**Рашковським П.О.)**

ППЗ «Мультискрипт» розроблений для роботи на комп'ютерах під керуванням операційної системи Windows та завдяки використанню її можливостей здатен програвати всі формати відео файлів, що програються за допомогою стандартного відеоплеєра.

У режимі редактора користувач має можливість створити проект мультискрипту зі власного відеофрагменту та змінення інших проектів. Для цього існують такі елементи керування:

- 1) поле виведення номеру кадра та кнопки переміщення по кадрах;
- 2) кнопка виклику функції редагування;
- 3) кнопка збереження готового проекту.

До функцій редагування відносяться додавання, змінення, видалення розділів та титрів. Викладачеві достатньо у процесі перегляду відеофрагмента призупинити показ і викликати редактор (Мал. 4). Програма дозволить до поточного кадру додати титри або розділ з коментарями до нього.

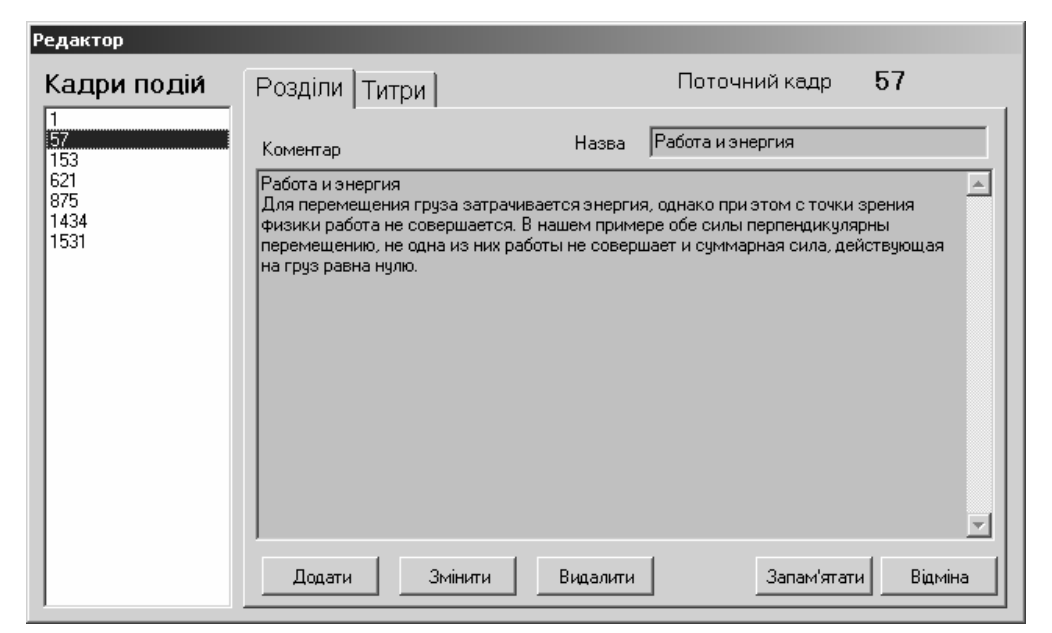

**Мал. 4. Редактор ППЗ «Мультискрипт» (складено Рашковським П.О.)**

**Висновки.** На сьогодні мультискрипт є новою формою демонстрації відеоматеріалів на уроці і може успішно використовуватись на заняттях із різних дисциплін. Ураховуючи можливості швидкого редагування, використання коментарів та титрів, ППЗ «Мультискрипт» має великі перспективи використання педагогами.

**Перспективою подальших досліджень** є робота над удосконаленням ППЗ «Мультискрипт», дадавання функції бібліотеки готових проектів, розробка методики використання і апробація цього програмного продукта педагогами на заняттях.

#### **ЛІТЕРАТУРА**

- 1. Валетко С. А. Использование видео на уроке иностранного язика http://festival.1september.ru/articles/214052/
- 2. Казаков Ю.М. Педагогічні умови застосування медіаосвіти в процесі професійної підготовки майбутніх учителів: автореф. на здобуття наук. ступеня канд. пед. наук.: 13.00.04 "Теорія та методика професійної освіти" / Ю. М. Казаков. – Луганськ, 2007.
- 3. Технические средства обучения и методика их использования: учеб. пособ. для студ. высш. учеб. заведений / Г.М. Коджаспирова, К.В. Петров / 5 изд., стер./ М.: Издательский центр «Академия», 2008. – 352 с.
- 4. Бєльчев П.В. Розширення можливостей технічних засобів навчання фізики у загальноосвітній школі та їх класифікація: Науковий вісник Ужгородського національного університету: «Серія Педагогіка. Соціальна робота». – Ужгород . – 2009. – № 16. – С.18 – 21.
- 5. Селевко Г.К. Педагогические технологии на основе информационнокоммуникационных средств / Г.К. Селевко. – М.: НИИ школьных технологий, 2005. – 208 с.
- 6. Федоренко Ю.П. Доцільність і особливості використання аудіо і відео мате ріалів на уроках іноземної мови http://www.rusnauka.com/10\_NPE\_2008/Phil ologia/29839.doc.htm
- 7. Черкасская Н. Б. Видеофильмы по биологии / Н.Б. Черкасская // Биология в школе. – 1996. – № 6. – С. 75 – 78.
- 8. Что такое мультискрипт. Риановости. [Электронный ресурс]. Режим доступа: http://rian.ru/mm/20090911/184663534-ig.html. Дата просмотра 25.05.2010.
- 9. Шевченко Л.С. Формування професійних знань майбутніх кваліфікованих робітників засобами мультимедіа: дис… канд.пед.наук.: 13.00.04. / Л.С. Шевченко. – Вінниця, 2006.

## *АНОТАЦІЯ*

*Рашковський П.О. Реалізація дидактичного принципу наочності засобами технології мультискрипт. У статті описаний новий формат подання інформації – мультискрипт. Представлений педагогічний програмний засіб (ППЗ) для відображення, створення та редагування додатків формату мультискрипт. Розкриті основні можливості та принцип роботи ППЗ «Мультискрипт».*

*Ключові слова. Наочність, педагогічний програмний засіб, мультискрипт, мультимедіа, відео, педагогічно-програмний засіб.*

### *АННОТАЦИЯ*

*Рашковский П.А.Реализация дидактического принципа наглядности средствами технологии мультискрипт. В данной статье описан новый формат подачи информации – мультискрипт. Представлено педагогическое программное средство (ППС) для отображения, создания и редактирования приложений формата мультискрипт. Раскрыть основные возможности и принципы работы ППС «Мультискрипт».*

*Ключевые слова. Наглядность, педагогическое программное средство, мультискрипт, мультимедиа, видео, педагогическое программное средство.*

# *SUMMARY*

*Rashkovskiy P.A. Didactic principle of visual method realization by the means of multiscript technology. The new format of information presenting – multiscript is considered in the aricle. The pedagogical software programs (PSP) for image, creation and editing of multiscript supplements are presented. Main possibilities and principles of the "Mulitiskript" are also considered in the article..*

*Key words. Visual method, mulitiskript, multimedia, video, pedagogical software programs.*